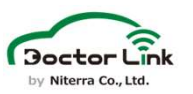

1. アプリ再ログイン方法 最新のアプリが配信されていますので、アプリストアにてアプリアップデートを実施 してください。アップデート実施後、下記手順でアプリ再ログインをしてください。

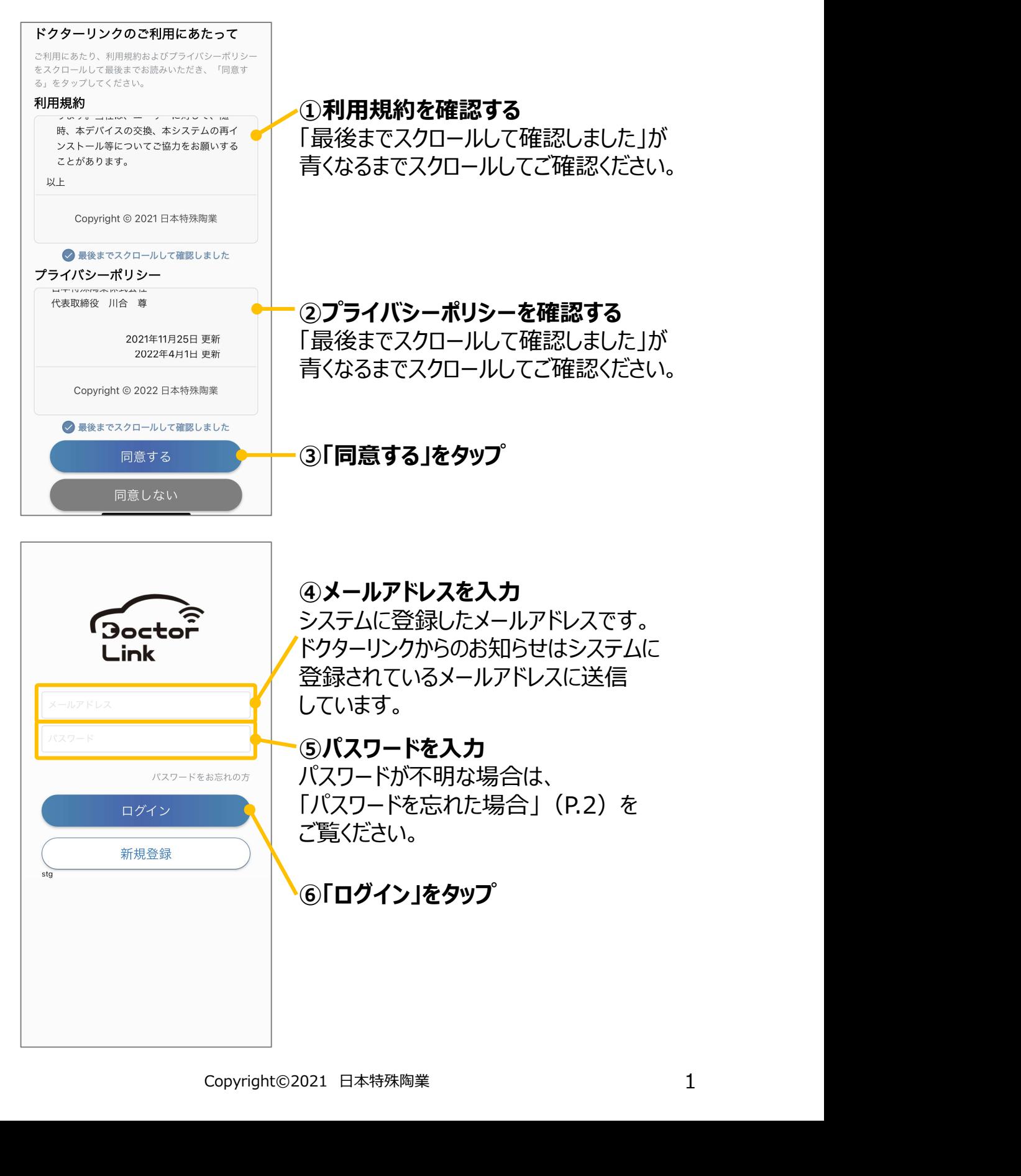

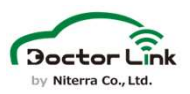

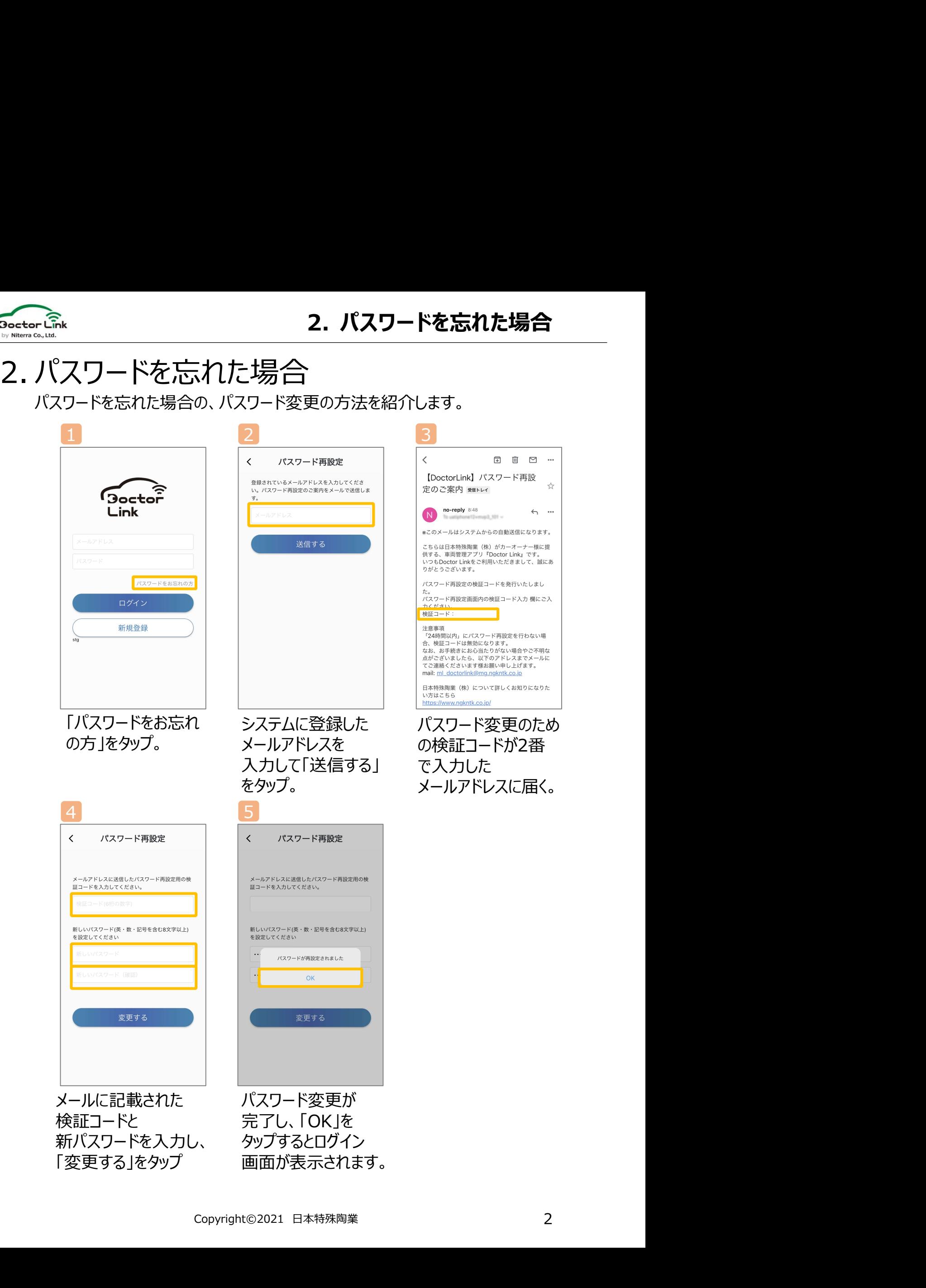

## • Doctor Linkに関するご質問・ご相談は…

## <u>nkに関するご質問・ご相談は…<br>Doctor Link コールセンター<br>**O52-218-2465**</u> 052-218-2465 Doctor Link お問い合わせメールアドレス <u>Linkに関するご質問・ご相談は…<br>Doctor Link コールセンター<br>
052-218-2465<br>
営業時間 : 9:00~18:00<br>※土日・祝日・弊社休日を除く<br>tor Link お問い合わせメールアドレス<br>poctor Link ユーザー向けサイト<br>Doctor Link ユーザー向けサイト<br>/www.doctorlink.info/user/</u>

営業時間:9:00~18:00 ※土日・祝日・弊社休日を除く

ml\_doctorlink@mg.ngkntk.co.jp

https://www.doctorlink.info/user/

日本特殊陶業株式会社 営業時間 : 9:00~18:00<br>※土日・祝日・弊社休日を除く<br>Doctor Link お問い合わせメールアドレス<br>ml\_doctorlink@mg.ngkntk.co.jp<br>Doctor Link ユーザー向けサイト<br>https://www.doctorlink.info/user<br>日本特殊陶業株式会社<br>〒 461-0005<br>愛知県名古屋市東区1丁目1番1号<br>アーバンネット名古屋ネクスタビル 愛知県名古屋市東区1丁目1番1号 アーバンネット名古屋ネクスタビル